### PORSCHE'

# Symptom-based workshop manual Service

16/15 ENU 4041

### **Noise symptom - Strong vibrations during acceleration: Replacing front drive shafts (SY 16/15)**

## General information

### **Symptom**

Customers complain about strong vibrations during acceleration.

## **Information**

These symptom-based repair instructions replace the previous instructions. **Changes/additions** compared to the previous repair instructions:

- Remedial measures added under "Remedial action".
- ► Part numbers added under "Tools and materials".
- Section on "Checking front drive shafts and replacing them if necessary" added.

► Software version and PIWIS Tester release updated under "Re-programming all-wheel drive control unit".

Scopes updated/new scopes added under "Invoicing".

### **Cause, introduction date and remedial action**

#### **Cause**

The joint on the transmission side (tripod joint) on the front drive shafts can become damaged if the load exerted on it during acceleration is too high.

Model Line: **Macan (95B)**

#### **As of 2014 up to 2017** Model Year:

#### **Date of introduction**

Optimized front drive shafts have been used during production since 21.03.2016.

#### **Remedial action**

In the event of a customer complaint, check which type of outer bellows is used on the front drive shafts at the left and right and carry out the following measures, depending on which type is installed and the actual cause of the fault:

#### **Outer bellows with Part No. 7N0.407.285**

- The **optimized front drive shafts are already installed**.
- In this case, **only the damaged components** must be replaced.

## **AfterSales** Sep 28, 2020

# **Information**

When replacing individual components on the front drive shafts, a mixed installation of different types of components is not permitted. Only replace removed components with components that have the same part number.

**Outer bellows with a part number other than 7N0.407.285**

- The **optimized front drive shafts** are **not installed**.
- If **one or both front drive shafts** are **damaged**, **both front drive shafts** must always be replaced by optimized front drive shafts with the **Part No. 95B.407.271.C**. *Workshop Manual 'Tools and materials'*
- If **front drive shafts** were **replaced with front drive shafts of a different type**, the **all-wheel drive control unit must also be re-programmed**.

## Tools and materials

#### **Tools and materials**

**Information** Only the latest type is listed.

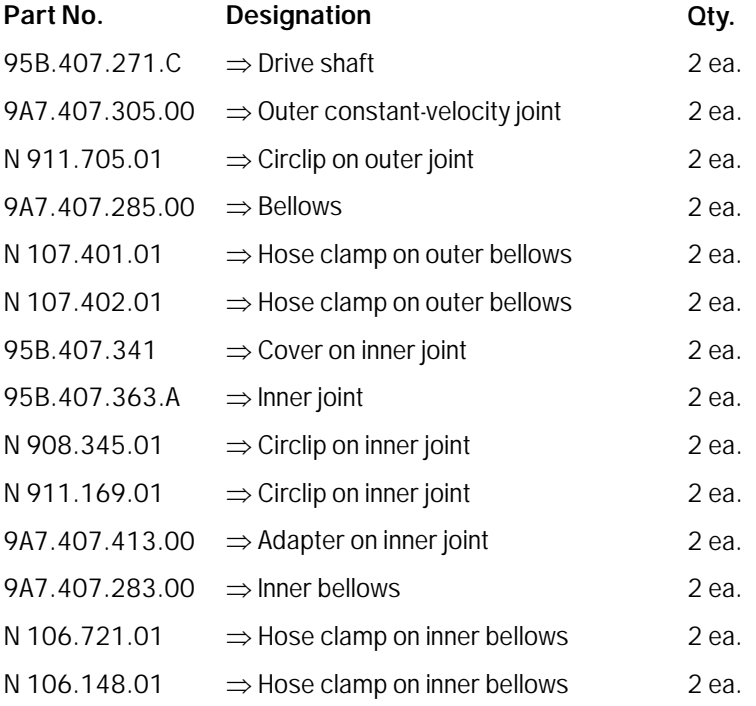

**9818 - PIWIS Tester II** with PIWIS Tester test software version **16.100** (or higher) installed **Battery charger 90A**

## Checking front drive shafts and replacing them if necessary

#### **Checking front drive shafts and replacing them if necessary**

## **Information**

The **listed part numbers** are only **compatible with** the **latest version of the front drive shaft, Part No. 95B.407.271.C**. Replace damaged components **only** with components with **the same part number**.

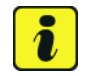

#### **Information**

For the latest type of front drive shafts, only replace individual components that are listed in the parts list.

- 1 Lift the vehicle. *Workshop Manual 'Lifting the vehicle'*
- 2 Read off and take note of the part number of the outer bellows on the front drive shaft at the left or right.
	- If the part number that is read off is **not 7N0.407.285**, **both** front drive shafts must be replaced with the latest type of front drive shafts. Continue with Step 3.
	- If the part number that is read off is **7N0.407.285**, optimized front drive shafts are already installed. Look for and replace damaged components. End of remedial action. Invoice for Scope 1.
- 3 Remove and install front drive shafts at the left and right. *Workshop Manual 'Removing and installing front drive shaft'*

## Programming all-wheel drive control unit

#### **Programming all-wheel drive control unit**

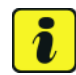

#### **Information**

The procedure described here is based on the PIWIS Tester II test software version **16.100**.

The PIWIS Tester instructions take precedence and in the event of a discrepancy, these are the instructions that must be followed.

A discrepancy may arise with later software versions for example.

4 Connect a battery charger with a current rating of **at least 40 A**.

- 5 Switch on the ignition using the **original driver's key**. On vehicles with "Porsche Entry & Drive", do this by replacing the control unit in the ignition lock with the original driver's key if necessary.
- 6 **9818 PIWIS Tester II** with software version **16.100** installed must be connected to the vehicle. Then switch on the PIWIS Tester.
- 7 On the PIWIS Tester start screen, call up the  $\Rightarrow$  'Diagnostics' menu and select the relevant vehicle type.

The diagnostic application is then started and the control unit selection screen is populated.

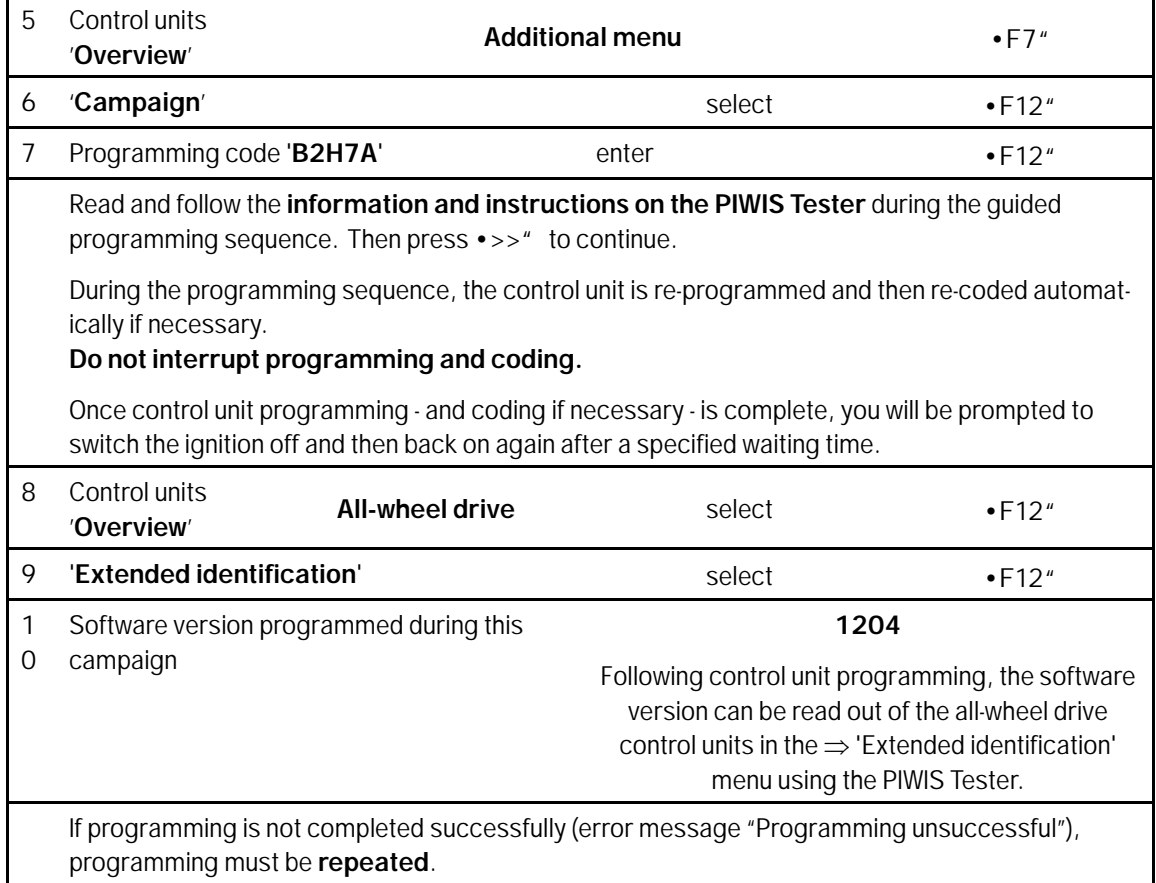

1 Read out and erase all fault memories.

- 2 Switch off the ignition.
- 3 Disconnect the PIWIS Tester from the vehicle.
- 4 For vehicles with Porsche "Entry & Drive", replace the original vehicle key in the ignition lock with the control panel again.
- 5 Switch off and disconnect the battery charger.

## Sep 28, 2020<br>Page 4 of 6 **AfterSales**

## Invoicing

#### **Invoicing** Scope 1: Reading off part number of the bellows on the front drive shaft at the left and right

The work involved is invoiced under the labor operation:

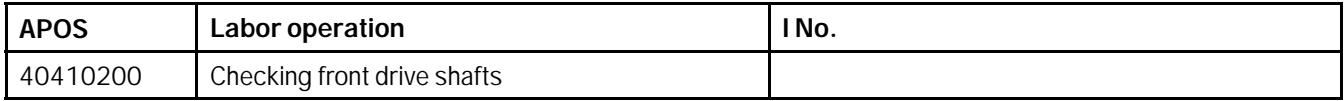

For invoicing and documentation using PQIS, enter the following codes:

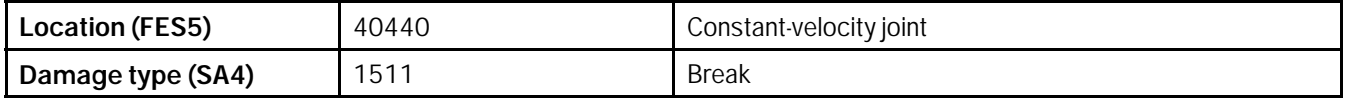

#### **Scope 2: Checking and replacing front drive shafts (with new type)**

The work involved is invoiced under the labor operation:

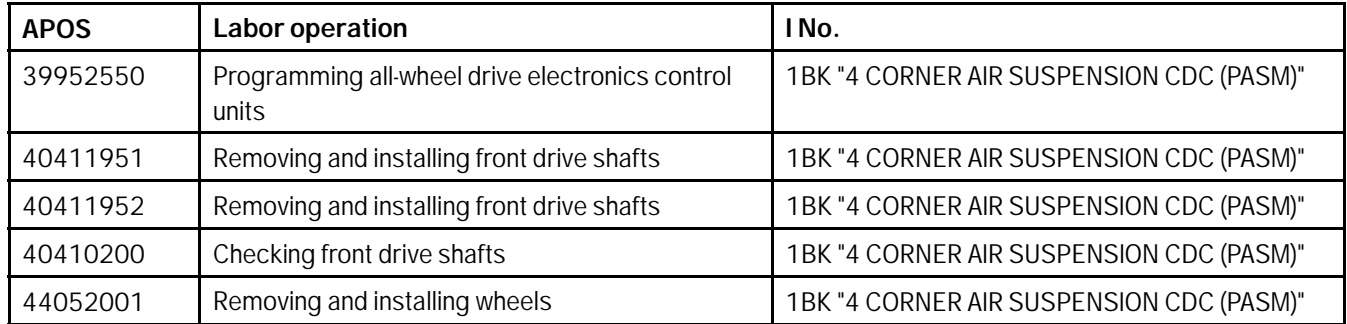

For invoicing and documentation using PQIS, enter the following codes:

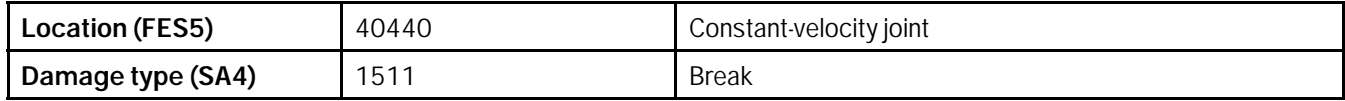

#### **Scope 3: Checking and replacing front drive shafts (with new type)**

The work involved is invoiced under the labor operation:

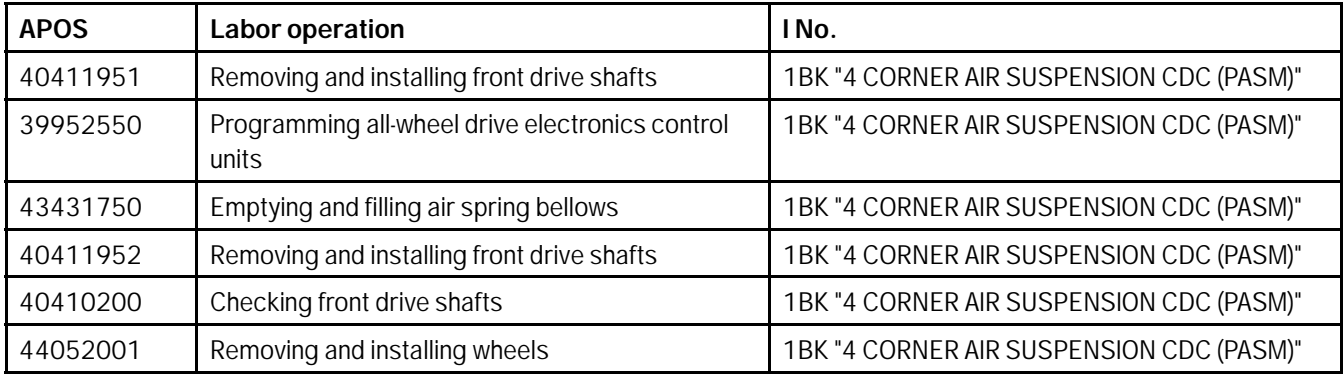

For invoicing and documentation using PQIS, enter the following codes:

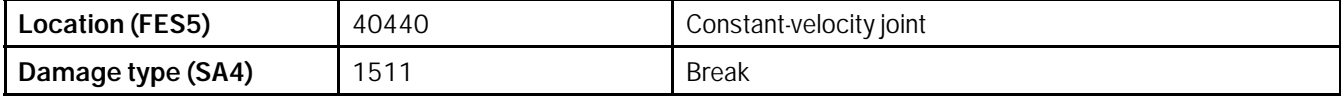

**Important Notice:** Technical Bulletins issued by Porsche Cars North America, Inc. are intended only for use by professional automotive technicians who have attended Porsche service training courses. They are written to inform those technicians of conditions that may occur on some Porsche vehicles, or to provide information that could assist in the proper servicing of a vehicle. Porsche special tools may be necessary in order to perform certain operations identified in these bulletins. Use of tools and procedures other than those Porsche recommends in these bulletins may be detrimental to the safe operation of your vehicle, and may endanger the people working on it. Properly trained Porsche technicians have the equipment, tools, safety instructions, and know-how to do the job properly and safely. Part numbers listed in these bulletins are for reference only. The work procedures updated electronically in the Porsche PIWIS diagnostic and testing device take precedence and, in the event of a discrepancy, the work procedures in the PIWIS Tester are the ones that must be followed. © 2020 Porsche Cars North America, Inc.

## Sep 28, 2020<br>Page 6 of 6 **AfterSales**